## **Upgrade Software Bundle**

Oct 2023

## Introduction

Unlike the RX1, the CE1 software cannot be upgraded from the UI, for the most part, upgraded are implemented via SSH.

SSH in to the unit: mfeng/2u4y&C

elevate to root user: sudo -s (enter password 2u4y&C)

Give yourself write access to the upgrade folder: chmod go+w /opt/mediakind/robust-upgrade/mnt/bundles/import

Copy the upgrade bundle to:

/opt/mediakind/robust-upgrade/mnt/bundles/import

(if you have issues with permissions, copy the bundle to /home/mfeng then move it to /opt/mediakind/robust-upgrade/mnt/bundles/import

 $Import\ the\ bundle\ using\ -\ sudo\ bundle\_manager\ import\ ce1xxxxxxxx$ 

Once copied, you should see the message: SUCCESS=True.

Use this command to check availbe bundles: sudo bundle manager get bundles

You should see a list of at least 2 bundles, and their versions: ce1\_3.2.0.0\_908073010.mkb ce1\_3.1.0.1\_0.mkb

To deploy the new bundle, use the following: WARNING, THIS WILL REBOOT THE BOX IMMEDIATELY!!! sudo bundle\_manager switch\_to ce1\_your\_version

Once rebooted, login again via SSH and use the following to check the version: sudo bundle\_manager get\_version

The CE1/RX1 are very short on disk space, use this command to remove any old bundles sudo bundle\_manager clear\_auto

From

http://cameraangle.co.uk/ - WalkerWiki - wiki.alanwalker.uk

Permanent link:

http://cameraangle.co.uk/doku.php?id=upgrade\_software\_bundle&rev=1699971227

Last update: 2023/11/14 14:13

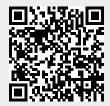